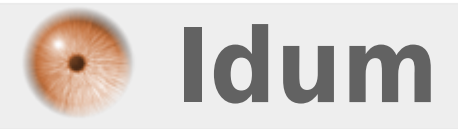

# **Screen**

# **>>> Debian 9.1.0 Stretch**

**Description :**

**Le but de cet article est de vous faire découvrir "screen".**

# **Screen**

# **>>> Debian 9.1.0 Stretch**

#### **Sommaire :**

I) Introduction II) Installation III) Utilisation 1) Commandes 2) Raccourcis clavier

# **I) Introduction**

Screen est un multiplexeur de terminal qui permet entre autre :

- De garder un (ou plusieurs) shells ouvert sans forcément avoir d'utilisateur de connecté à la machine.
- De visualiser à plusieurs la même chose (plusieurs users se connecte au même screen et vois la même chose).
- Avoir plusieurs terminaux facilement switchable même en tty.
- Laissé des logiciels tournés et pouvoir interagir avec depuis l'extérieur (ssh)

# **II) Installation**

Screen étant disponible dans les dépôts de Debian, l'installation est comme d'habitude toute simple :

aptitude install screen

# **III) Utilisation**

Le fichier de configuration "global" est **"/etc/screenrc"**. On peut créer un fichier de configuration personnel **" /.screenrc"**.

# **1) Commandes**

Voici quelques commandes de base (pour créer un screen, se reconnecter, ...) :

**–** Créer un screen nommé toto :

screen -S Nom\_De\_Session

```
– Se détacher du screen
```
**–** Lister les screen disponibles :

screen -ls

**–** Se connecter au screen toto :

screen -x toto

**–** Se connecter au screen avec l'id 3002 :

screen -x 3002

**–** Se connecter automatiquement à un screen (si un seul disponible) :

screen -x

**–** Supprimer une session détachée :

screen -X -S Nom\_De\_Session kill

**–** Reprends un screen détaché :

screen - r

**–** Force le détachement d'un screen en cas de plantage pour en reprendre le contrôle :

screen -d

# **2) Raccourcis clavier**

Une rapide liste de raccourcis :

**–** Revenir au terminal précédent :

#### **CTRL+a CTRL+a**

**–** Aller au terminal n°x :

**CTRL+a** *0,9*

**–** Aller au terminal précédent :

## **CTRL+a p**

**–** Aller au terminal suivant :

### **CTRL+a n**

**–** Afficher la liste des terminaux disponibles et on peut choisir avec le numéro ou les flèches :

# **CTRL+a "**

**–** Renommer le terminal courant :

## **CTRL+a A**

**–** Détacher le terminal. Il reste accessible !

## **CTRL+a d**

**–** Spliter le terminal en 2 :

## **CTRL+a S**

**–** Basculer sur le split suivant :

### **CTRL+a TAB**

**–** Fermer le split courant :

# **CTRL+a X**

**–** Verrouiller le screen avec le mot de passe de l'utilisateur courant :

### **CTRL+a x**

**CTRL+a** est en fait la combinaison par défaut qui permet de faire appel au raccourcis de screen. Cette combinaison peut bien évidemment être changée (utile dans le cas de multi-screen : un screen lancé dans un autre screen).

**15 janvier 2018 -- N.Salmon -- article\_338.pdf**

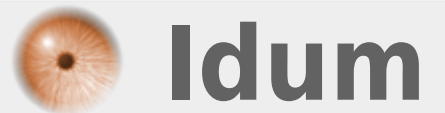